## Delve, Kaizala, Project, Stream

## Delve

 $\triangleright$ , Delve" rodo informaciją, kuri gali būti įdomiausia dabar "Microsoft 365".

➢Jūs ir visi kiti organizacijos nariai turi savo profilio puslapį programoje "Delve". Naudokite "Delve", kad galėtumėte valdyti savo "Microsoft 365" profilj ir rastumėte informacijos apie žmones ir žmones.

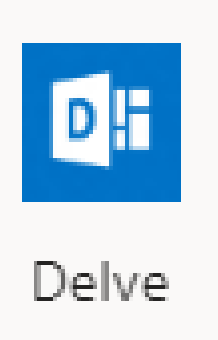

#### Prisijungimas prie "Delve"

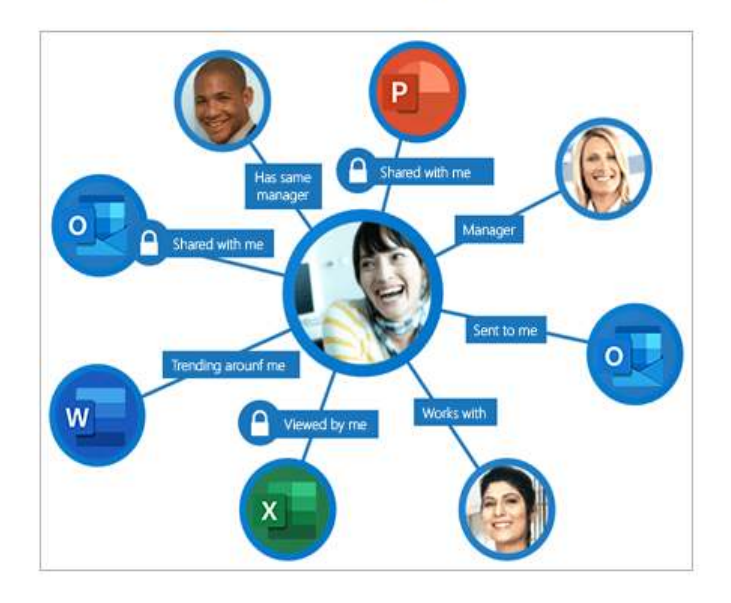

- Palaikyti ryšį ir bendradarbiauti su kitais žmonėmis.
- · leškoti žmonių, dokumentų ar lentų.
- Matyti, su kokiais dokumentais kiti dirba, arba sužinoti apie juos daugiau.
- Raskite ir tvarkykite informaciją iš visos "Microsoft 365".
- Itraukti dokumentą kaip parankinį arba į lentą, kad vėliau galėtumėte lengvai prie jo grįžti.
- Palaikyti ryšį ir našiai dirbti, kad ir kur būtumėte.

Pastaba: "Delve" niekada nekeičia teisių, todėl matysite tik dokumentus, prie kurių jau turite prieigą. Kiti žmonės nematys jūsų asmeninių dokumentų. Sužinokite daugiau apie privatumą.

#### **Prisijungimas**

- 1. Jveskite http://office.com/signin arba https://admin.microsoft.comadreso juostoje ir prisijunkite naudodami norima paskyra.
- 2. "Microsoft 365" pagrindiniame puslapyje
	- Ш pasirinkite taikomųjų programų vykdyklę, naršyklės lango viršuje.
- 3. Pagrindiniame puslapyje arba programų vykdyklėje pasirinkite plytelę Delve.

Pastaba: Šis puslapis išverstas automatiškai, todėl gali būti gramatikos klaidų ar netikslumų. Mūsų tikslas padaryti, kad šis turinys būtų jums naudingas. Prašome mus informuoti, ar radote reikiamos informacijos. Čia yra straipsnis anglų kalba, kuriuo galite pasinaudoti kaip nuoroda.

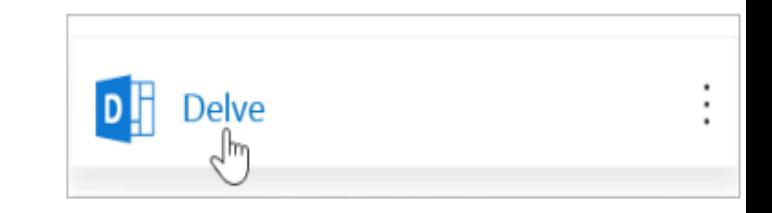

### PVZ.

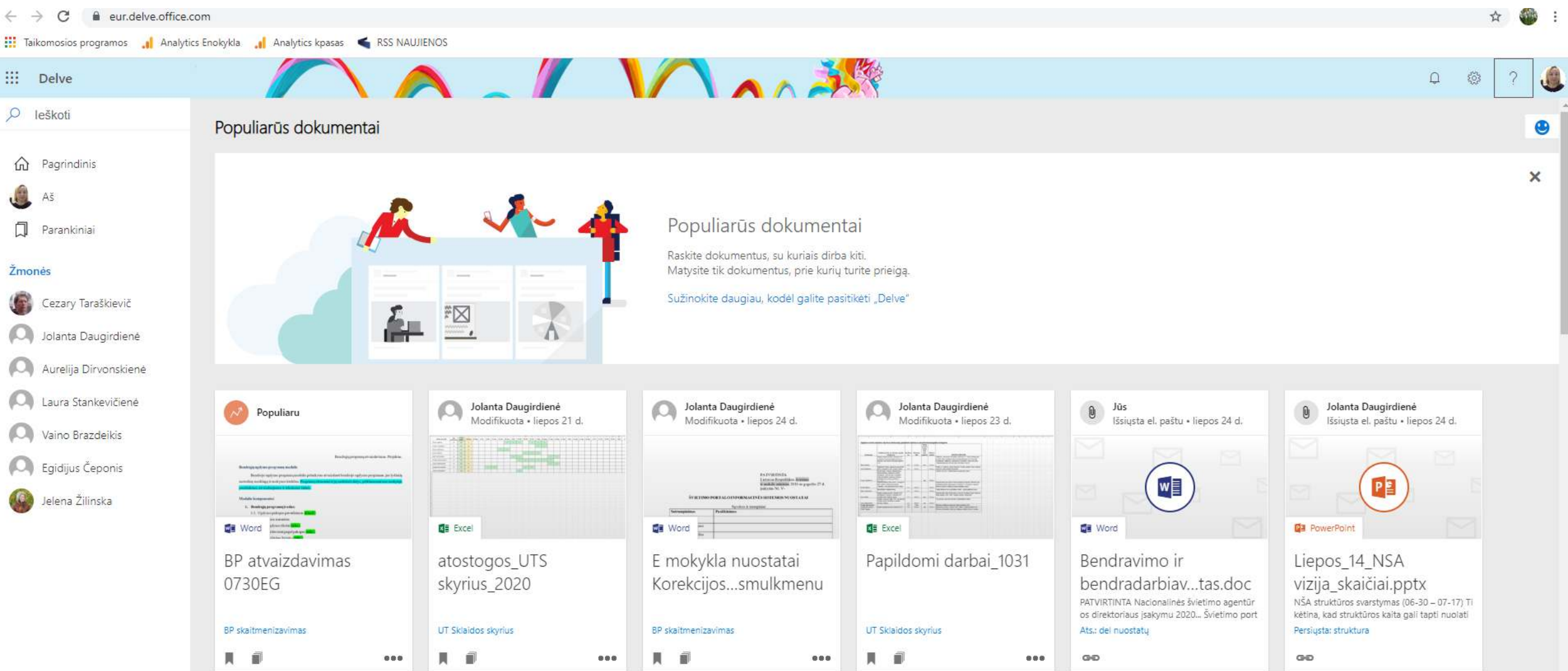

## Kaip susisiekti ir bendradarbiauti?

➢Jūs ir visi kiti organizacijos nariai turi savo profilio puslapį programoje "Delve". Naudodami profilių puslapius raskite informaciją **apie** žmones ir **iš** žmonių bei padėkite kitiems rasti jus. Taip pat galite susisiekti su kitais tiesiogiai iš jų profilio puslapio.

➢Savo paties puslapyje galite greitai **pasiekti dokumentus**, su kuriais neseniai dribote, **eiti į kitų žmonių puslapius** norėdami pamatyti, ką jie veikia, ir atnaujinti savo asmeninę informaciją.

➢Norėdami eiti į savo profilio puslapį, spustelėkite **Aš** kairiojoje srityje arba spustelėkite savo vardą ar paveikslėlį bet kurioje "Delve" vietoje.

### Viskas apie "Delve" https://support.microsoft.com/lt-lt/office/prisijungimas-prie- [%E2%80%9Edelve-0e4751f5-3006-402f-b55a-bb079cfb1ff1](https://support.microsoft.com/lt-lt/office/prisijungimas-prie-%E2%80%9Edelve-0e4751f5-3006-402f-b55a-bb079cfb1ff1)

 $\hat{\mathbf{m}}$ 

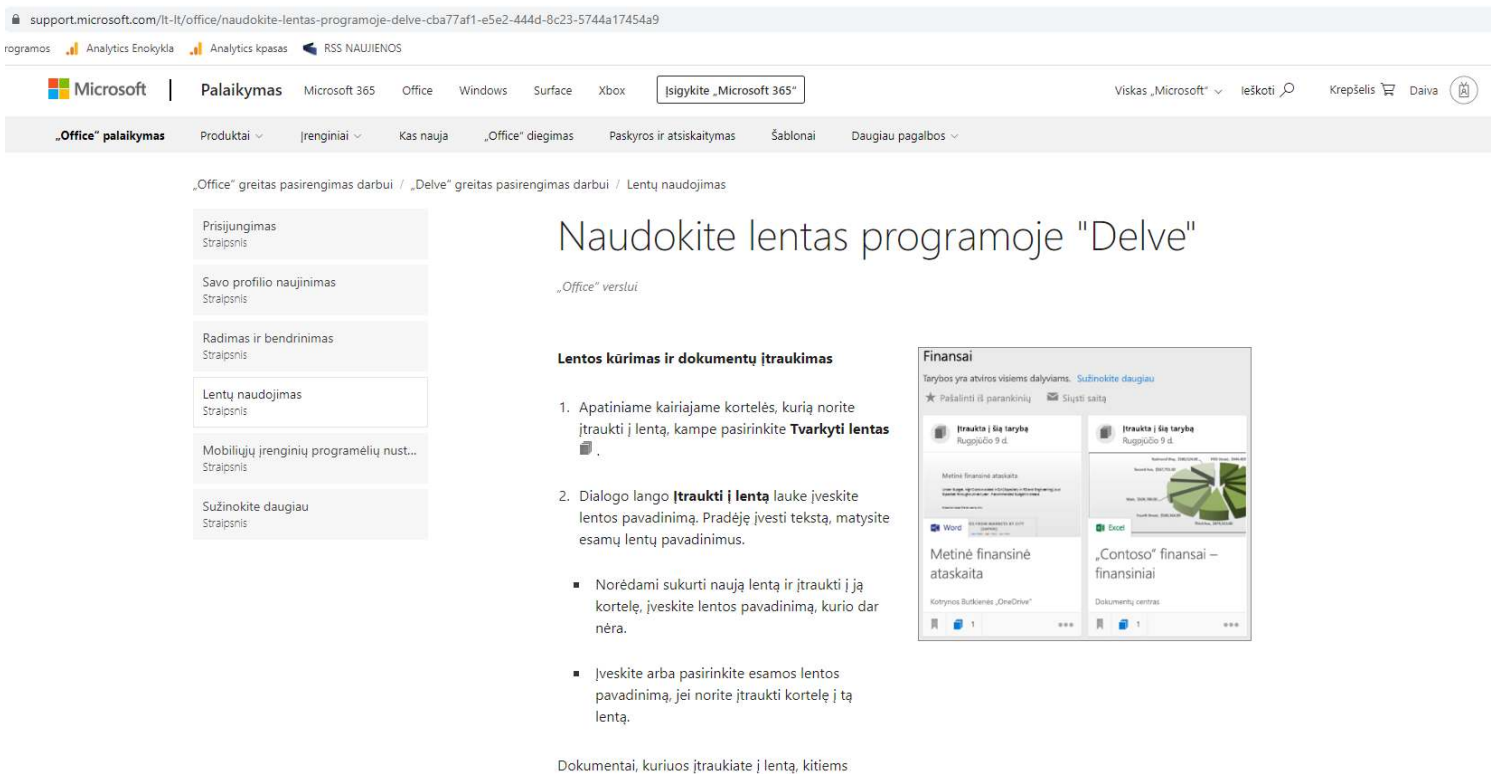

"Delve" vartotojams, turintiems prie jų prieigą, bus

rodomi per kelias minutes.

## Kaizala

# Kaizala

## Paprasta ir saugi mobiliųjų pokalbių programa darbui

Portalas yra žiniatinklio įrankis, suteikiantis papildomų galimybių valdyti organizacijas ir komandas programoje "Kaizala".

Lengvas tūkstančių vartotojų visoje išplėstinėje vertės kūrimo grandinėje – darbuotojų, partnerių, tiekėjų, klientų, piliečių – parengimas ir valdymas

Galimybė kurti ir tinkinti "Kaizala" veiksmus

Vidinių ar išorinių programų integravimas į "Kaizala" naudojant REST grindžiamas API sąsajas

Peržiūrėkite išsamias parengtas naudoti veiksmų ataskaitas, bendrinamas organizacijos grupėse ir transliacijos grupėse

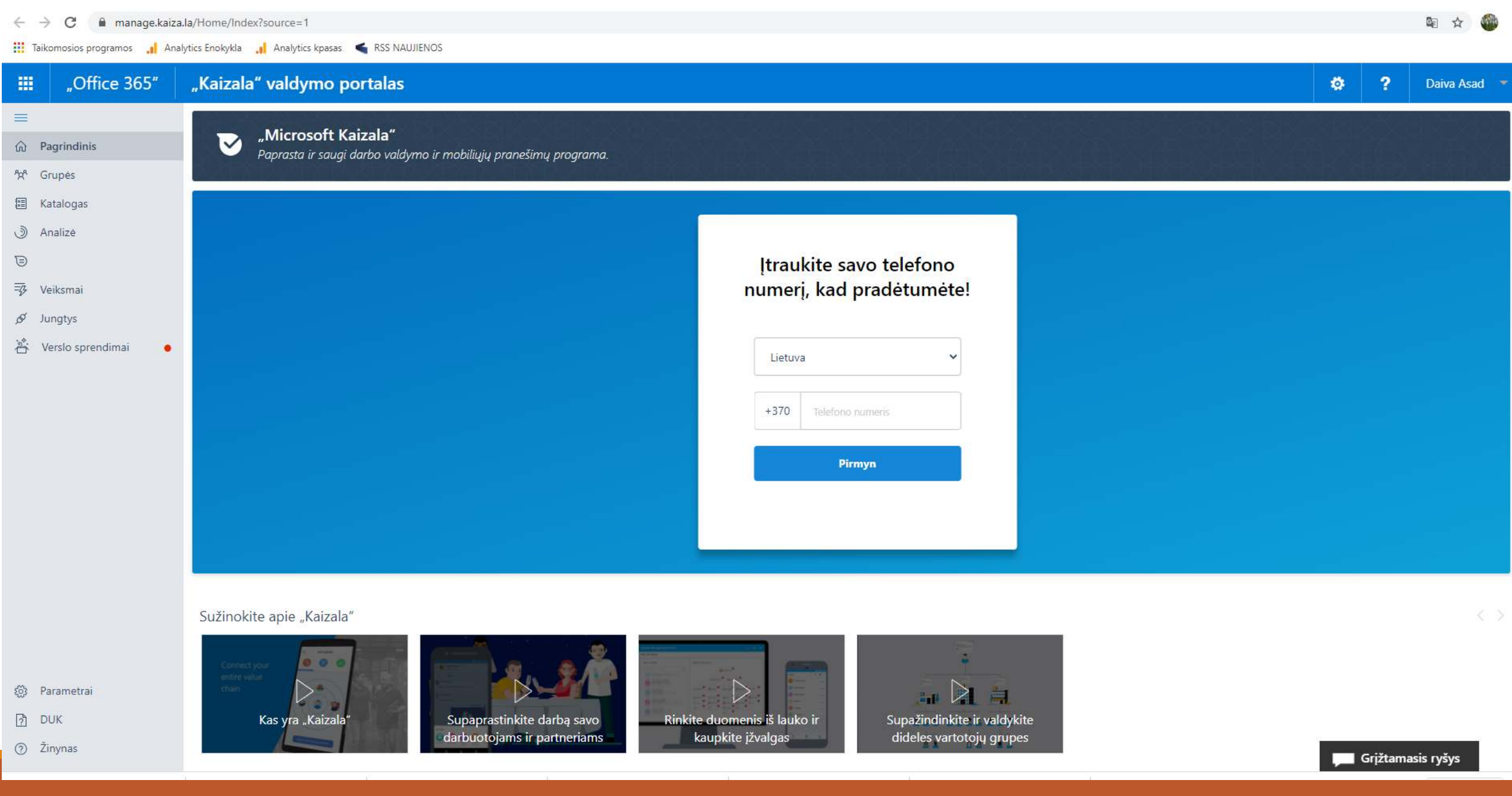

## Kaip pradėti naudoti "Kaizala" valdymo portalą?

Kad galėtų prisijungti, portalo vartotojams reikia galiojančios "Microsoft Kaizala Pro" licencijos.

Prisijungęs šia paskyra, vartotojas gali programoje "Kaizala" registruotą mobiliojo telefono numerį (-ius) susieti su vienkartinio slaptažodžio (OTP) patikra. Susiejus, portale galima valdyti atitinkamus "Kaizala" išteklius, pvz., grupes, veiksmus ir ataskaitas.

Pastaba. Naujas "Office 365" paskyras "Office 365" administravimo centre gali kurti įmonės administratoriai.

## Daugiau apie "Kaizala" <https://manage.kaiza.la/Help/Faq>

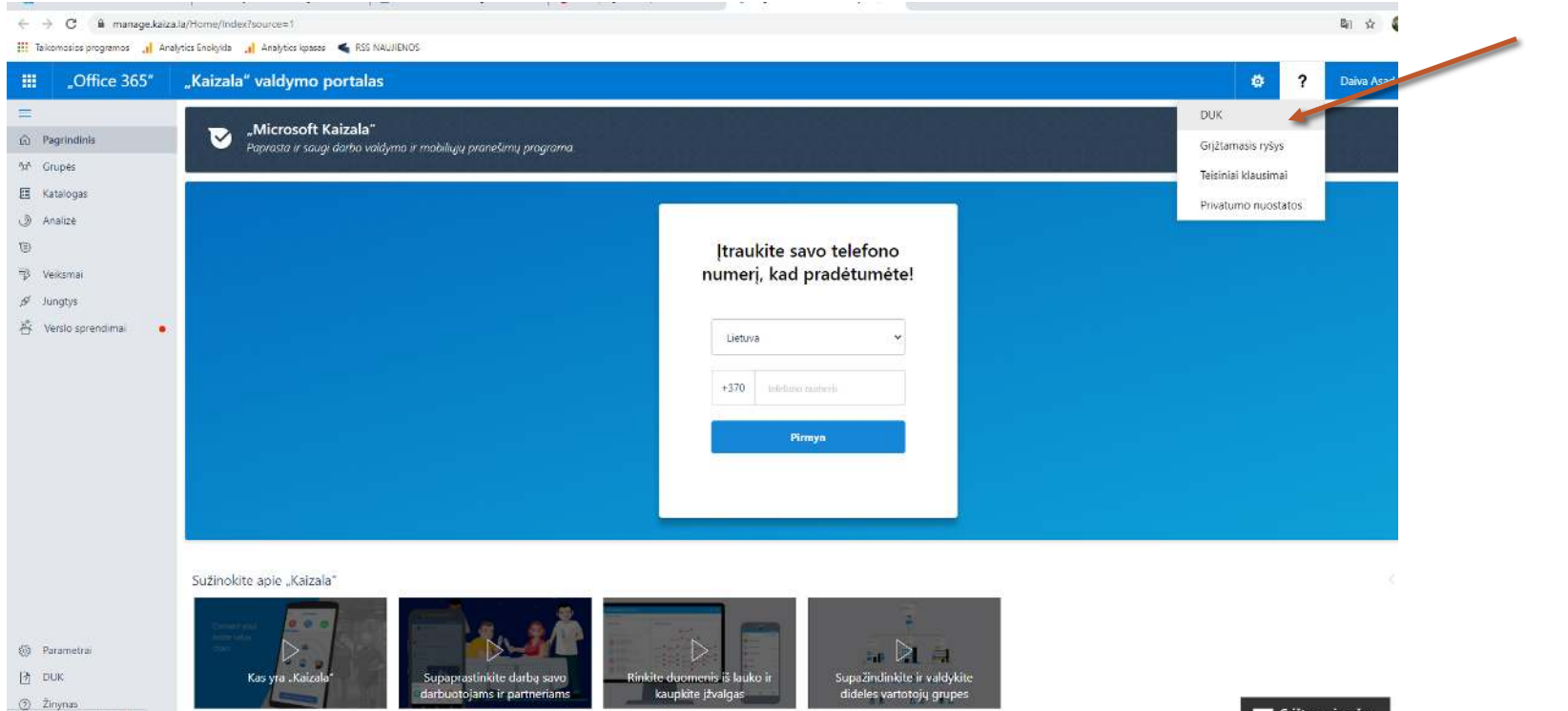